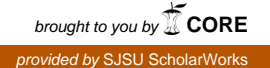

## **San Jose State University [SJSU ScholarWorks](https://scholarworks.sjsu.edu?utm_source=scholarworks.sjsu.edu%2Fetd_projects%2F316&utm_medium=PDF&utm_campaign=PDFCoverPages)**

[Master's Projects](https://scholarworks.sjsu.edu/etd_projects?utm_source=scholarworks.sjsu.edu%2Fetd_projects%2F316&utm_medium=PDF&utm_campaign=PDFCoverPages) [Master's Theses and Graduate Research](https://scholarworks.sjsu.edu/etd?utm_source=scholarworks.sjsu.edu%2Fetd_projects%2F316&utm_medium=PDF&utm_campaign=PDFCoverPages)

Spring 2013

# Big Data Analysis Using Amazon Web Services and Support Vector Machines

Dhruv Jalota *San Jose State University*

Follow this and additional works at: [https://scholarworks.sjsu.edu/etd\\_projects](https://scholarworks.sjsu.edu/etd_projects?utm_source=scholarworks.sjsu.edu%2Fetd_projects%2F316&utm_medium=PDF&utm_campaign=PDFCoverPages)

#### Recommended Citation

Jalota, Dhruv, "Big Data Analysis Using Amazon Web Services and Support Vector Machines" (2013). *Master's Projects*. 316. DOI: https://doi.org/10.31979/etd.a2pm-2c3q [https://scholarworks.sjsu.edu/etd\\_projects/316](https://scholarworks.sjsu.edu/etd_projects/316?utm_source=scholarworks.sjsu.edu%2Fetd_projects%2F316&utm_medium=PDF&utm_campaign=PDFCoverPages)

This Master's Project is brought to you for free and open access by the Master's Theses and Graduate Research at SJSU ScholarWorks. It has been accepted for inclusion in Master's Projects by an authorized administrator of SJSU ScholarWorks. For more information, please contact [scholarworks@sjsu.edu.](mailto:scholarworks@sjsu.edu)

Big Data Analysis Using Amazon Web Services and Support Vector Machines

A Writing Project

Presented To

The Faculty of the Department of Computer Science

San Jose State University

In Partial Fulfillment

of the Requirements for the Degree

Master of Science

**by** 

Dhruv Jalota

May 2013

## COPYRIGHT 2013 DHRUV JALOTA

## ALL RIGHTS RESERVED

## APPROVED FOR THE DEPARTMENT OF COMPUTER SCIENCE

 $\mathcal{L}_\text{max}$  and  $\mathcal{L}_\text{max}$  and  $\mathcal{L}_\text{max}$  and  $\mathcal{L}_\text{max}$  and  $\mathcal{L}_\text{max}$  and  $\mathcal{L}_\text{max}$ 

 $\mathcal{L}_\text{max}$  and  $\mathcal{L}_\text{max}$  and  $\mathcal{L}_\text{max}$  and  $\mathcal{L}_\text{max}$  and  $\mathcal{L}_\text{max}$  and  $\mathcal{L}_\text{max}$ 

 $\mathcal{L}_\text{max}$  and the contract of the contract of the contract of the contract of the contract of the contract of the contract of the contract of the contract of the contract of the contract of the contract of the contrac

 $\mathcal{L}_\text{max}$  and the contract of the contract of the contract of the contract of the contract of the contract of the contract of the contract of the contract of the contract of the contract of the contract of the contrac

Dr. Chris Tseng

Professor of Computer Science, San José State University

Dr. Chris Pollett

Professor of Computer Science, San José State University

Mr. Sumeet Trehan

Energy Resources Engineering, Stanford University

APPROVED FOR THE UNIVERSITY

#### **ABSTRACT**

## Big Data Analysis Using Amazon Web Services and Support Vector Machines by Dhruv Jalota

 This writing project aims to apply the supervised machine learning technique known as Support Vector Machines to a large labeled data set, to attempt to classify an unlabeled data set using the result of training on the labeled data set, and hence perform an analysis of the various results obtained using different Amazon Elastic Cloud Compute instances, sizes of input data set, and different parameters or kernels of the SVM tool. The given data set is relatively large for SVM and the tool being used, known as libsvm, having approximately 1.3 million training examples and 341 attributes with binary classification labels i.e., true (+1) and false (-1). By using the open source tool and deploying it to the cloud, we make use of the computing power available, to get the best possible results for classification. We eventually give a detailed analysis of the performance of all the experiments conducted, and draw conclusions from these results.

## **ACKNOWLEDGMENT**

I would like to thank Dr. Tseng for his technical guidance and his constant support through out my writing project. Dr. Tseng always gave me kind words even through the toughest time. I would also like to thank Dr. Pollett and Mr. Sumeet Trehan, for being my committee members and helping me through this process.

## **TABLE OF CONTENTS**

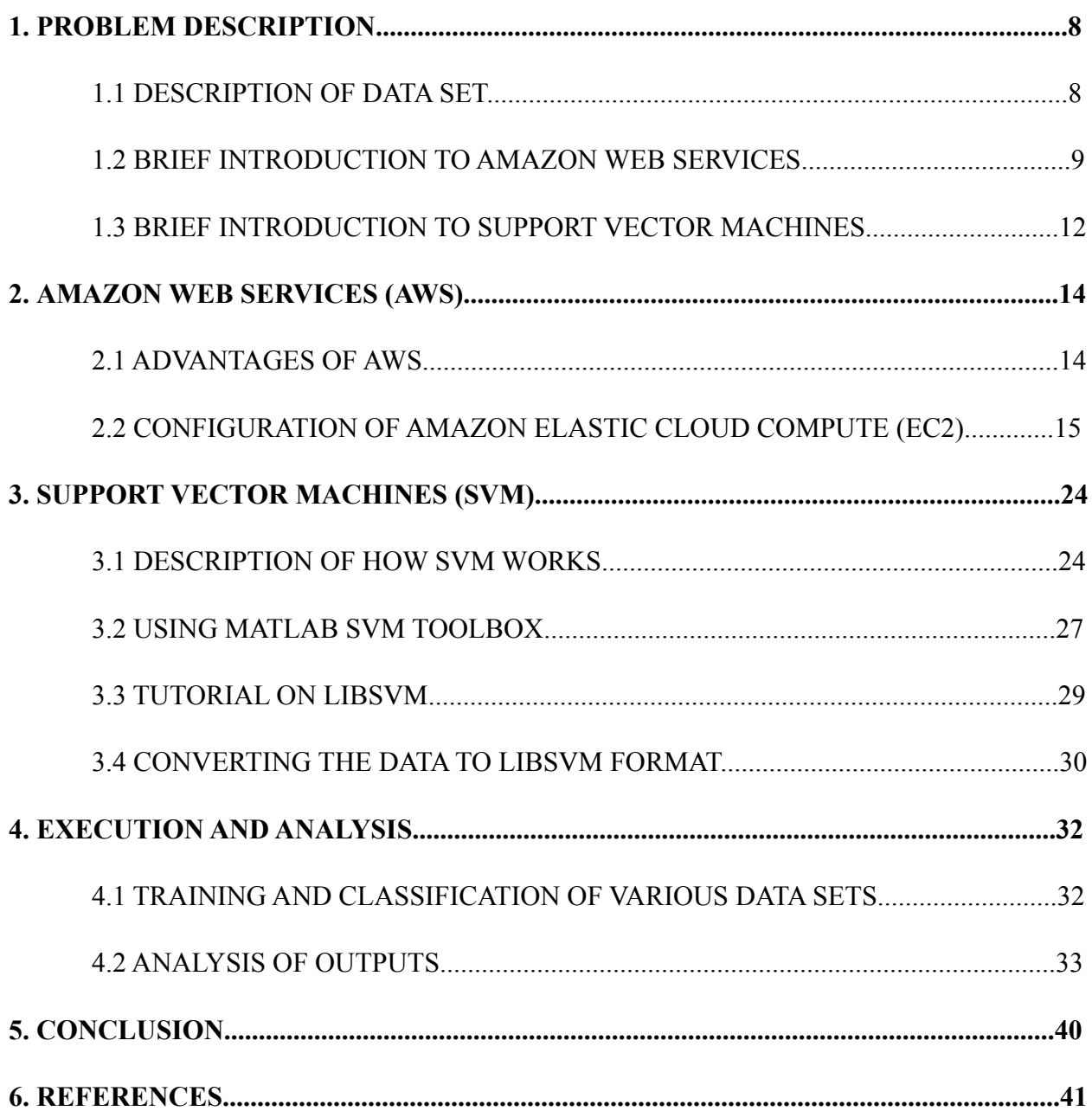

## **List of Tables and Figures**

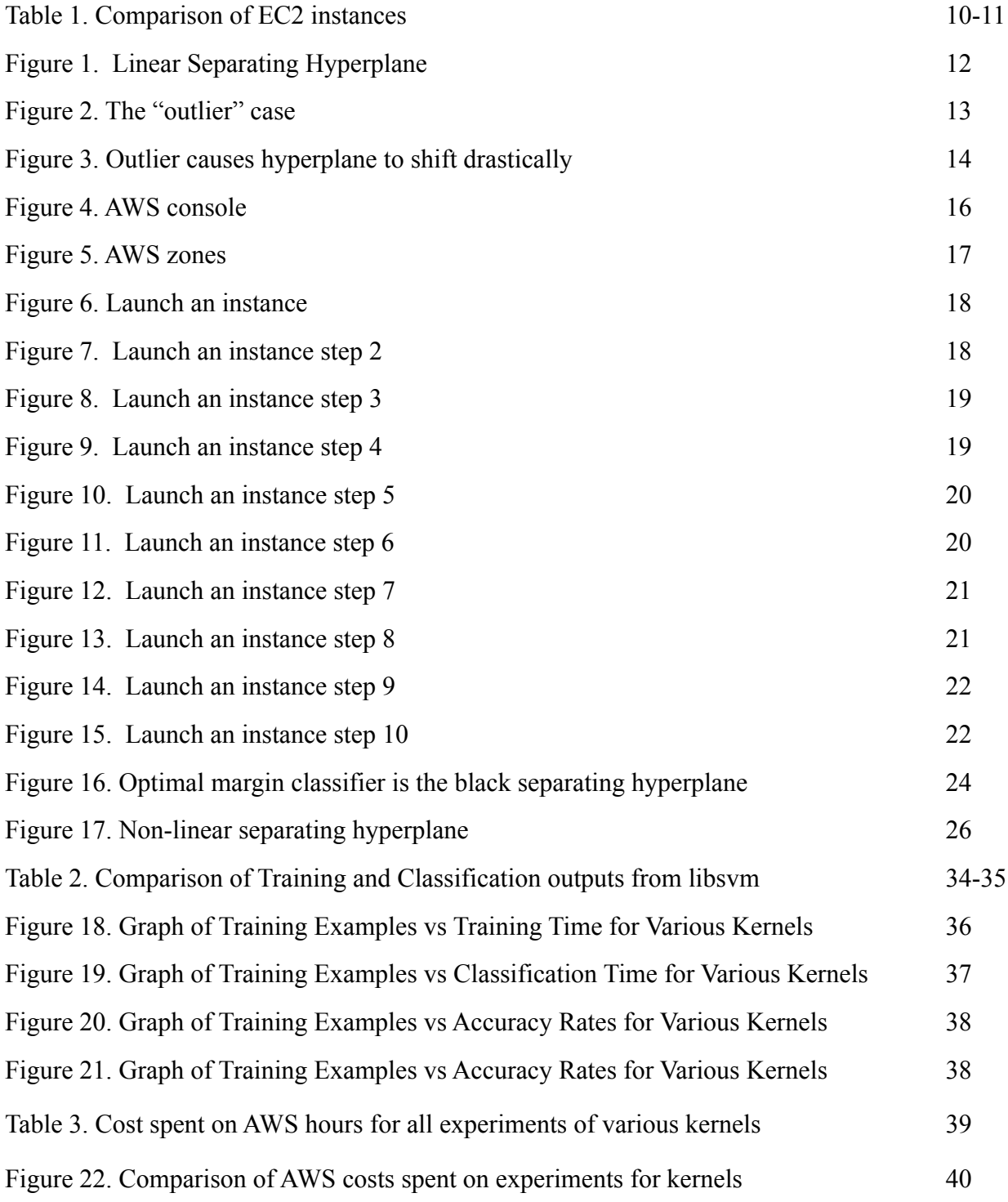

#### **1. Problem Description**

#### **1.1 Description of Data Set**

The two data sets were provided to us by IBM as part of 'The Great Minds Challenge'. The entire data set is basically a part of what is actually used by IBM's Watson supercomputer, which was the same one which participated on the 'Jeopardy!' television show, for learning purposes. The first data set that we have, has 1,314,407 rows and 343 columns. These 1.3 million rows are known as feature vectors or training examples and the 343 columns are known as features or attributes. Of these 343 columns, the first column is a "question id" and the last column is a binary label i.e. a "true" or "false" classification.

 According to IBM's description provided for this data set [1], "For each question that Watson answers many possible answers are generated using standard information retrieval techniques. These "candidate answers" along with the corresponding question are fed to a series of "scorers" that evaluate the likelihood that the answer is a correct one. These "features" are then fed into a machine learning algorithm that learns how to appropriately weight these features. Each row in the file represents a possible answer to a question. The row contains the question identifier (i.e. the question that it was a candidate answer to), the feature scores and it also contains a label indicating whether it is the right answer. The vast majority of rows in the file are for wrong answers with a smaller percentage being the correct answer. The file is in CSV format and is a comma delimited list of feature scores. The two important "columns" in the file are the first column that contains a unique question id and the last column that contains the label. Candidate answers to the same question share a common question id. The label is true for a right answer and false for an incorrect answer. Note that some questions may not have a correct answer"

 This file of labeled data was provided to us in a plain text format of size 3.23 GB that contains the data in CSV format.

#### **1.2 Brief Introduction to Amazon Web Services**

What is Amazon Web Services or AWS as it is popularly known? Well, recently the terms "Cloud Computing" and "Big Data" have gained tremendous importance due to their significance to computing and analytical power growing exponentially as compared with the scenarios of the past where large scientific data crunching could be achieved only by the likes of super computers. In today's world, powerful computing architecture can be rented out on a payper-use basis from companies like Amazon (AWS is one of the many such services) for processing complex data of high importance. This "cloud" as it is called, is where the computing is done, since the user never sees it himself, but only accesses it over the internet, and the data that is being run is "big" in the sense of either size or complexity and importance.

 The wide-spread use and adoption of these services has made it affordable to organizations and individuals that require it, and AWS is among the most popular of these services. AWS offers many products including computing, networking, content delivery, and storage etc. [2] We will be focussing on the computing service offered that is known as Elastic Cloud Compute or EC2.

We have used EC2 instances to store and analyze our data for the classification purposes. This table [3] provides a comparison of the various EC2 options available. We will talk about these configurations in detail in a later section.

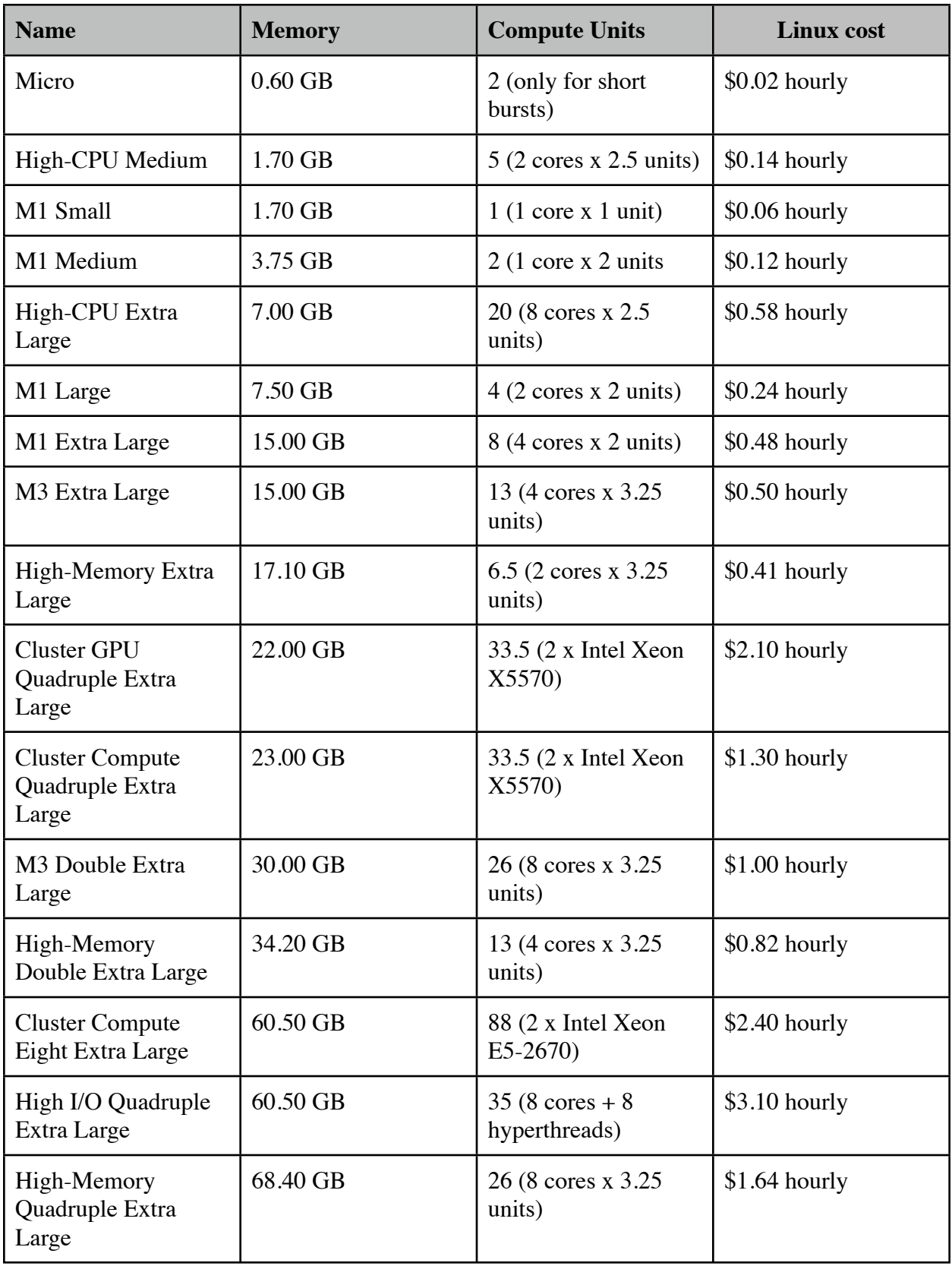

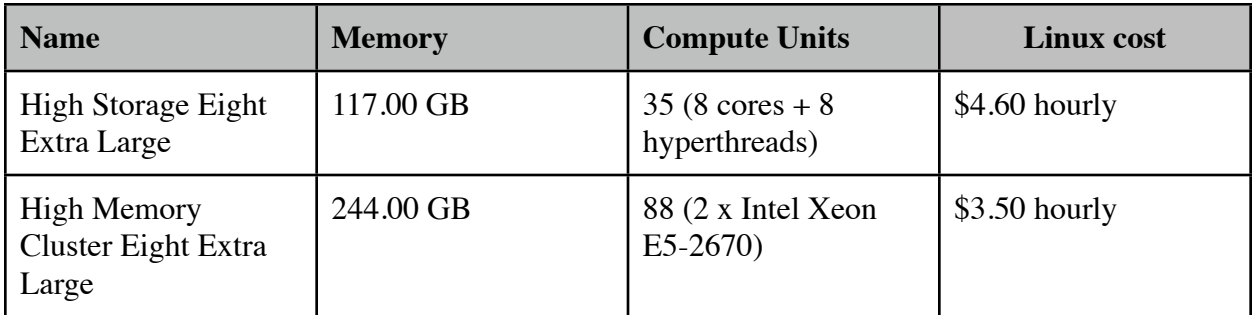

#### **Table 1. Comparison of EC2 instances [3]**

In the table above, one EC2 compute unit is equivalent to a 1-1.2 GHz Intel 2007 Xeon or Opteron processor. [6]

As we can see there are currently 18 different EC2 instance types available, but not all are affordable or suitable for this project. Initially, in an effort to keep costs low, I used the "M1 Large" machine, since it's RAM was almost double of that available on my laptop, but it was unable to process the large data sets in a relatively short amount of time .

From observation, I saw that the libsvm tool used up to 25% of RAM for each instance of it's process, and 99% CPU. Using the highest level of EC2 machine types was not feasible due to the budget limitation of \$100 by the Amazon educational grant funds per instance, and hence at rates of \$4 per hour it could be used for only 25 hours. So I settled on the mid-tier machine "M3 Double Extra Large" due to it's higher RAM and an affordable hourly rate which allowed me to run it for 100 hours each.

#### **1.3 Brief Introduction to Support Vector Machines**

 Support Vector Machines, or SVM, is a supervised learning technique in machine learning that has gained popularity over the last 2 decades. It was originally invented by Vladmir N. Vapnik, and the now standard implementation was created by Vapnik and Corrina Cortes [4]. It has proven to be quite useful in classification tasks, particularly for the case of binary classes like ours, giving the best possible success rate [5].

 Essentially, SVM, which is also called a "large margin classifier", establishes an optimal separating hyperplane to divide points in the feature space into one of two classes (Figure 1). 2 This is typical for linearly separable data, and can be susceptible to the "outliers" case (Figure 2). To enhance this method for non-linearly separable data, SVMs use a technique known as the "kernel trick" which establishes the separating hyperplane for data in high-dimensional feature spaces. This is typical for infearly separable data, and can be susceptioned to the a nice goal to aim for  $\frac{1}{\sqrt{2}}$  in this idea using the notion of  $\frac{1}{\sqrt{2}}$ For a different type of integration, consider the following figure, in which x's which x's  $\sigma$ represent positive training examples, o's denote negative training examples,  $\alpha$  decision by the line given by the line given by the equation  $\alpha$ 

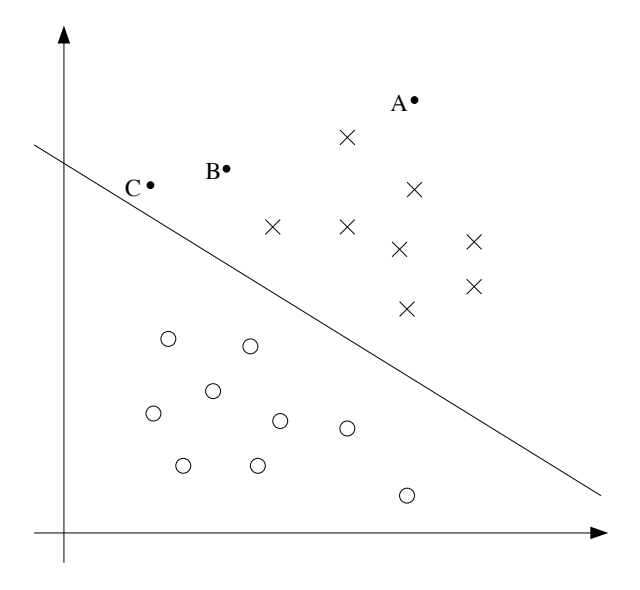

 $\Gamma$  is very  $1$  if the point  $\Gamma$  is very farm the decision boundary. If  $\Gamma$ Figure 1. Linear Separating Hyperplane [5]

In the figure above, we see the separating hyperplane which has divided the points in either of the two classes (crosses and circles), and hence established positive or negative classifications respectively. In this case, when new points "A", "B" and "C" are introduced to the system, it is relatively more confident about the classification for A than it is for B, and C has the least confidence. But this can be sensitive to the outliers case, as seen below.

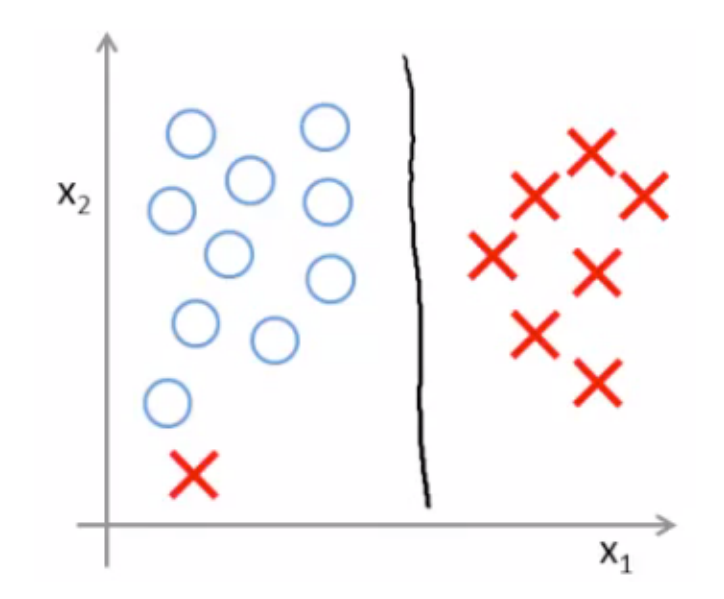

**Figure 2. The "outlier" case. [7]**

Here, though the data has been linearly separated by the hyperplane, there is one point which falls in the wrong category, and this is an outlier. Such a point would cause drastic changes to the hyperplane, and would not be as optimally spaced in terms of margins as before (Figure 3).

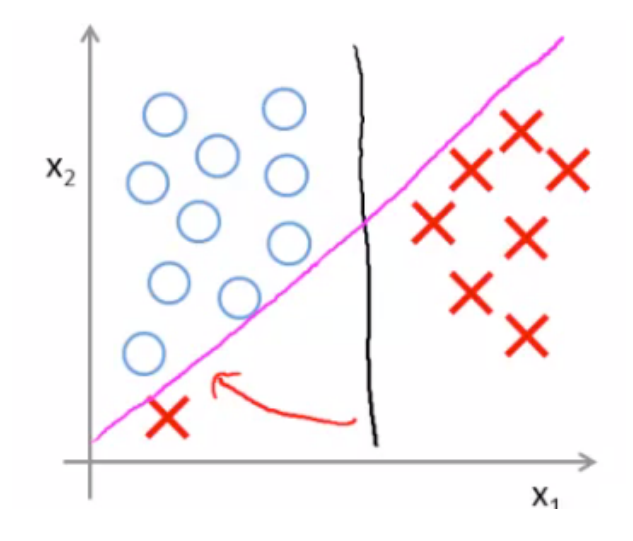

**Figure 3. Outlier causes hyperplane to shift drastically. [7]**

There is a link between SVMs and Perceptrons, due to the linear classifier concept. [4]

#### **2. Amazon Web Services (AWS)**

#### **2.1 Advantages of AWS**

Why are we using the AWS services here, especially since it can be expensive for highpower machines? When the project began, I experimented on my own laptop, which is a MacBook Pro with a 2GHz Intel Core i7 processor and 4GB of memory. After researching the several tools available to apply SVM and trying out a few, MATLAB prove to be the most robust for our purposes. This was mainly due to the size of the data. As we shall see later, this was one of the major challenges in this project, and crossing this hurdle in phase 1 was achieved by using MATLAB.

 Other than MATLAB, the rest of the tools out there are mostly open-source, and they have their own requirements for the format of the data to be input. MATLAB was the only one which could read the CSV file directly (the format in which we received the data) and produce a matrix in it's workspace for our manipulation. So once the entire data set (3.2GB raw size) was loaded into memory, performing the required matrix manipulations and using the SVM toolbox with it, would drastically reduce the performance of the machine, and dealing with machine crashes and hangups was the major frustration.

 This is where AWS came to the rescue, since it gave us a relatively higher powered machine (we went with the mid-tier machines, ranging in cost from \$0.40 to \$1.00 per hour), it was able to deal with the large data set with ease and we could better conduct our SVM analysis of the data.

#### **2.2 Configuration of Amazon Elastic Cloud Compute (EC2)**

 For my project, after trying out several of the cheaper machines available, I settled on the "M3 Double Extra Large" machines since it was not too expensive, and gave me enough memory to be able to run a lot of training and classification experiments simultaneously, which as we shall see later was very time consuming.

 I will now walk through the process of setting up a machine in the cloud, or launching an instance as it is known.

 First, you need an Amazon AWS account to be able to use their services. You can sign up for this by going to the web site<http://aws.amazon.com>and clicking on the "Sign Up" button.

After signing up with an email address and credit card, Amazon conducts and automated identity verification by calling your phone number, and giving you a unique PIN which you use to get access to your account on first time use only. Once these initial steps are complete, you are greeted by your AWS dashboard (or console) as seen below.

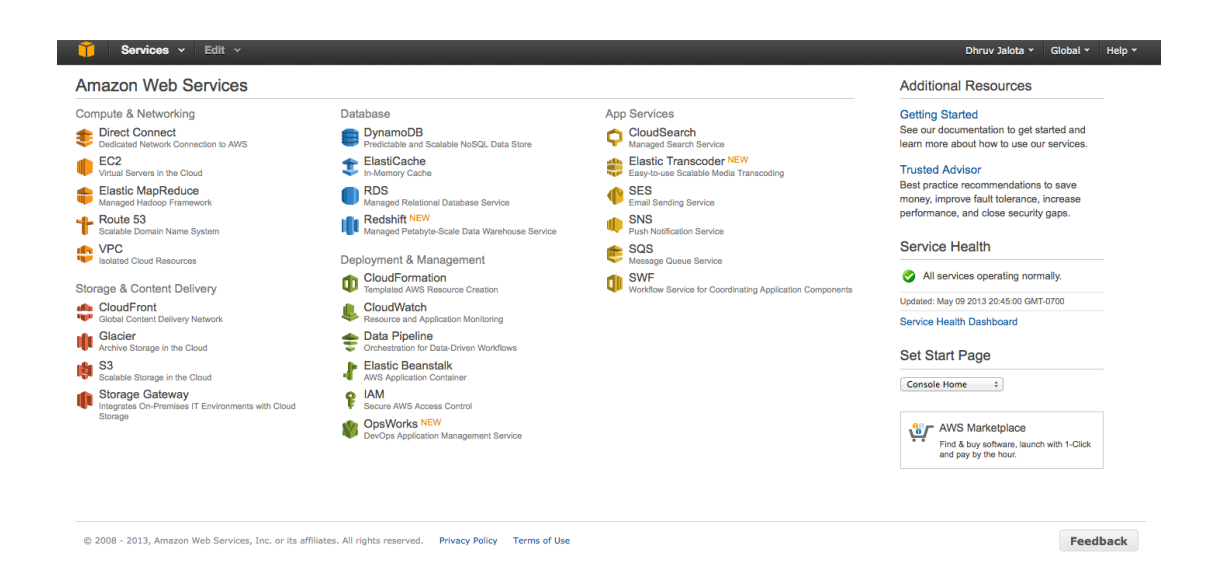

#### **Figure 4. AWS console.**

We can see here on the console screen, the various services offered by AWS. We are interested in the EC2 service, as seen on the left side of the screen. To launch an instance, we click on the EC2 link. By default, AWS picks the "U.S. East" zone for where the servers are hosted, as seen by the "N. Virginia" text in the top right corner. You can choose any zone you prefer, but the cost of instances in this zone are generally cheaper. The various zones available are as shown below.

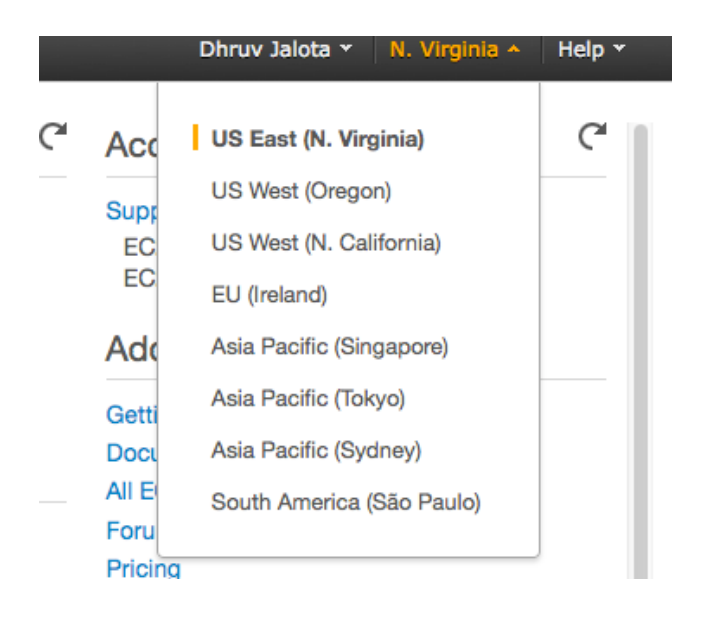

## **Figure 5. AWS zones.**

Now, here is how we "Launch an instance".

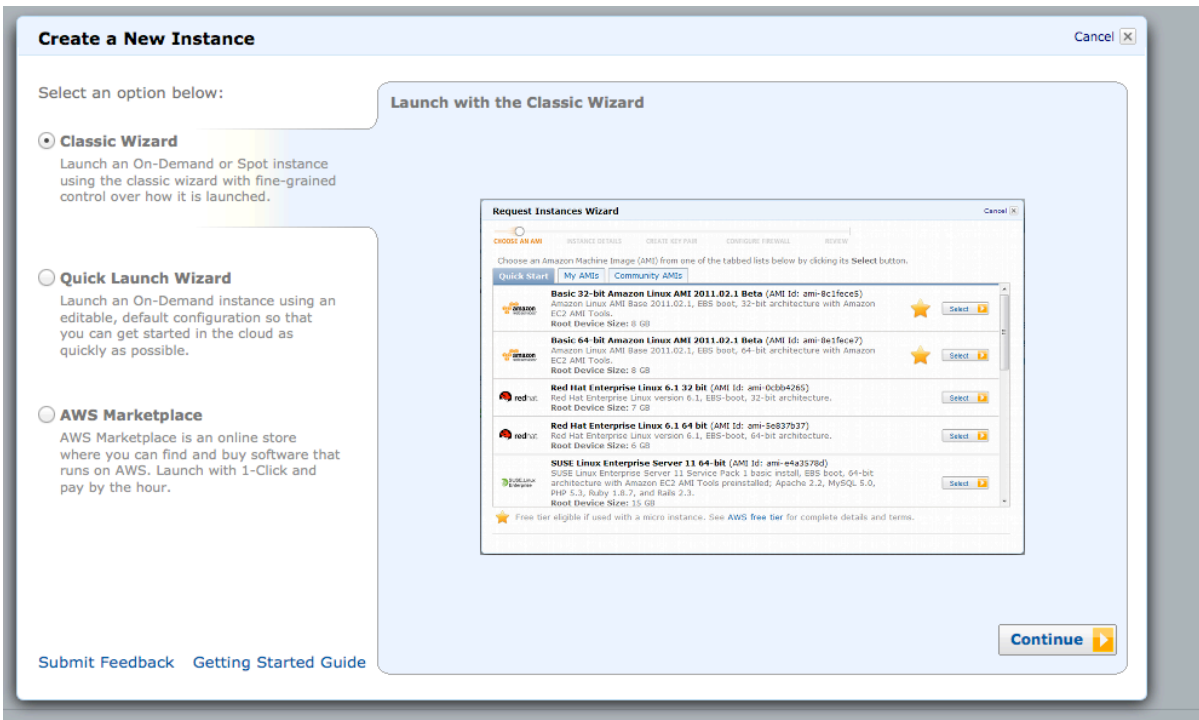

**Figure 6. Launch an instance.**

We select "Classic Wizard" and click on "Continue" (Figure 6). On the next screen we select the first option, with 64-bit, and then press "Select" (Figure 7). Next, we select the "m3.2xlarge" option from the drop-down list, and click on "Continue (Figure 8). Next, click on "Continue" (Figure 9).

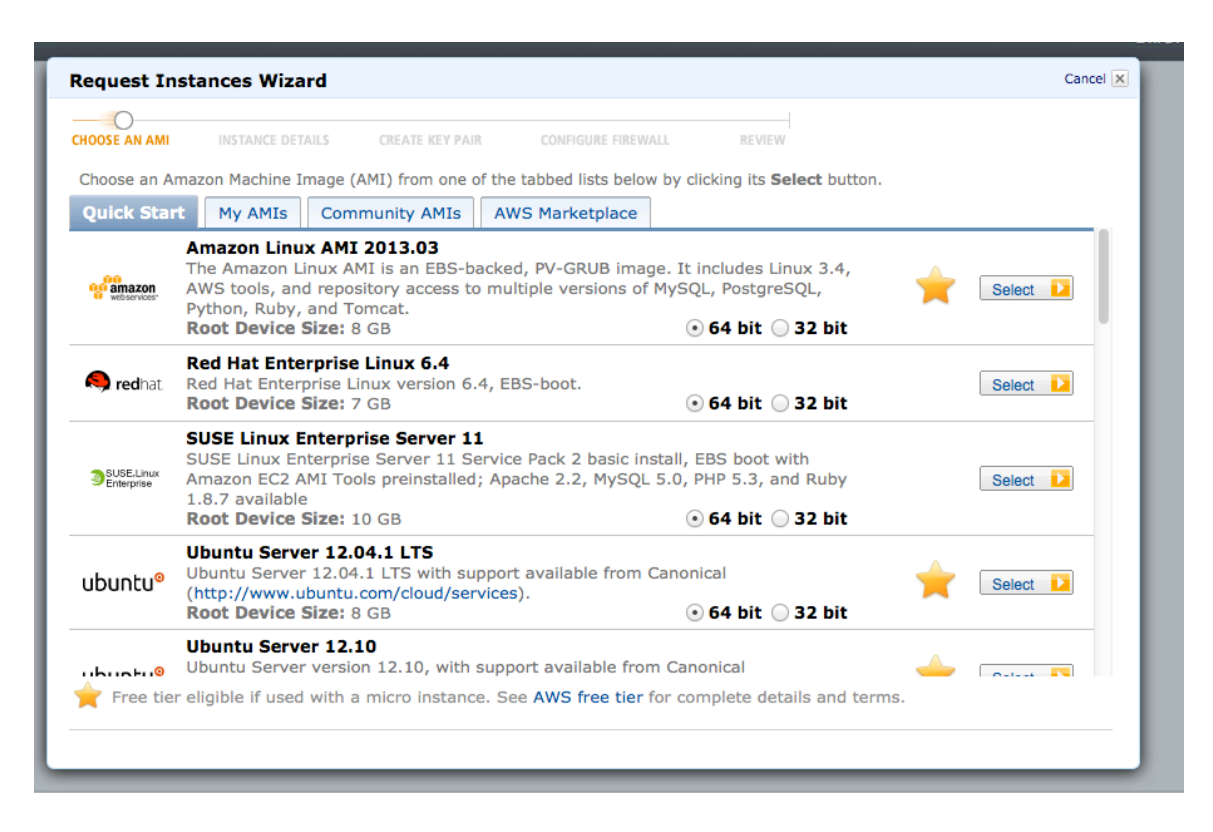

**Figure 7. Launch an instance step 2.**

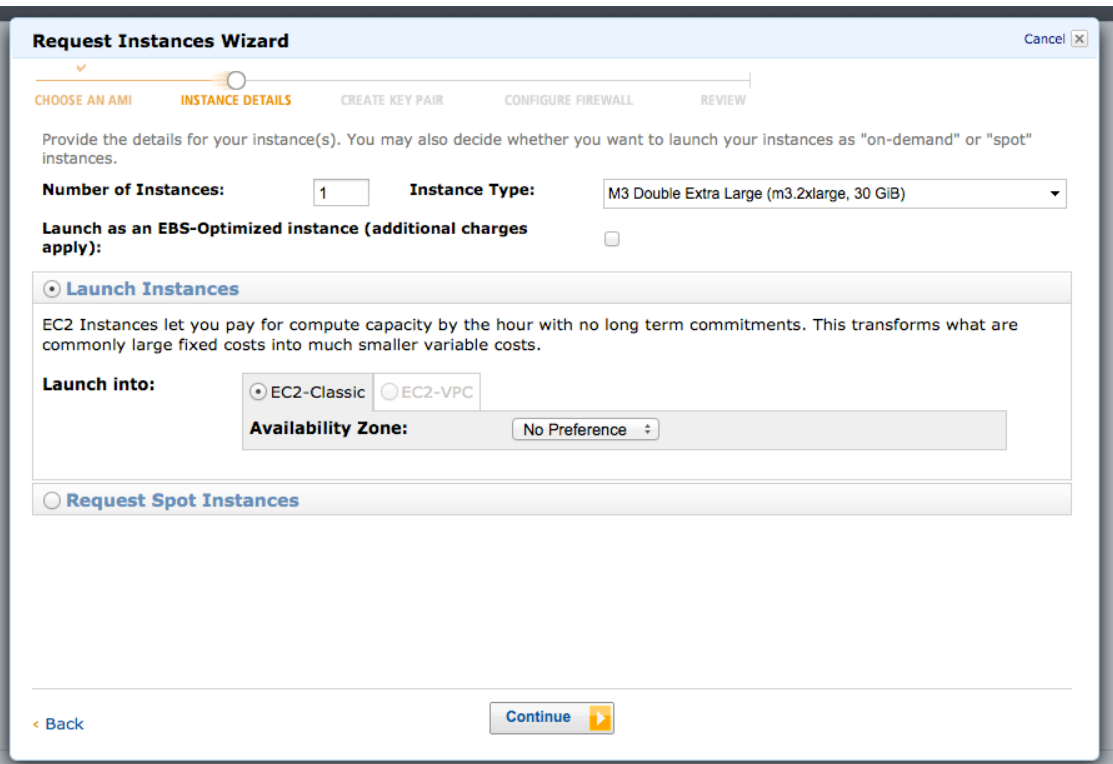

**Figure 8. Launch an instance step 3.**

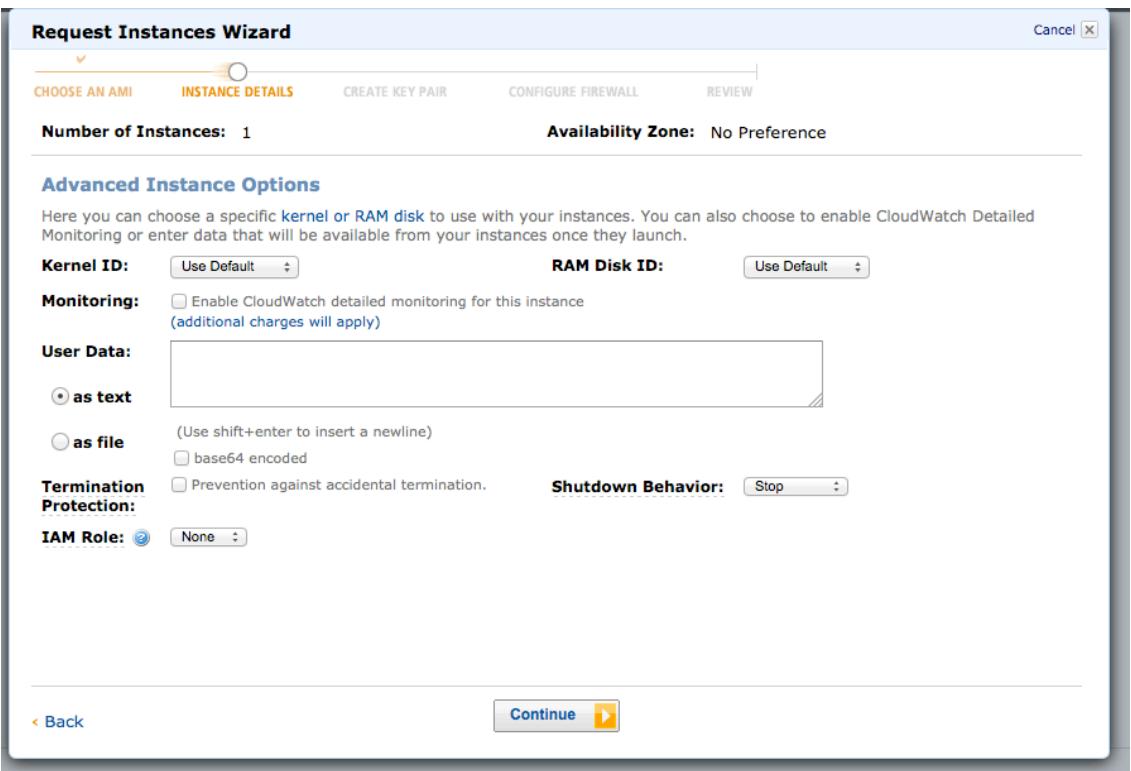

**Figure 9. Launch an instance step 4.**

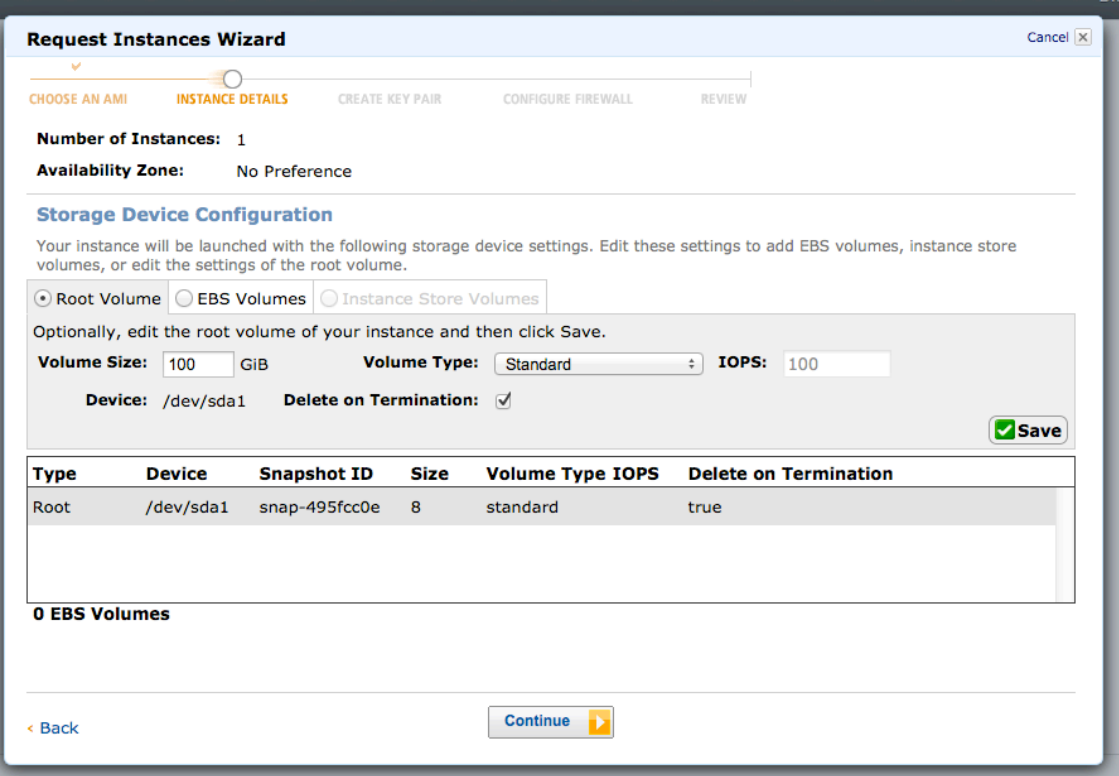

**Figure 10. Launch an instance step 5.**

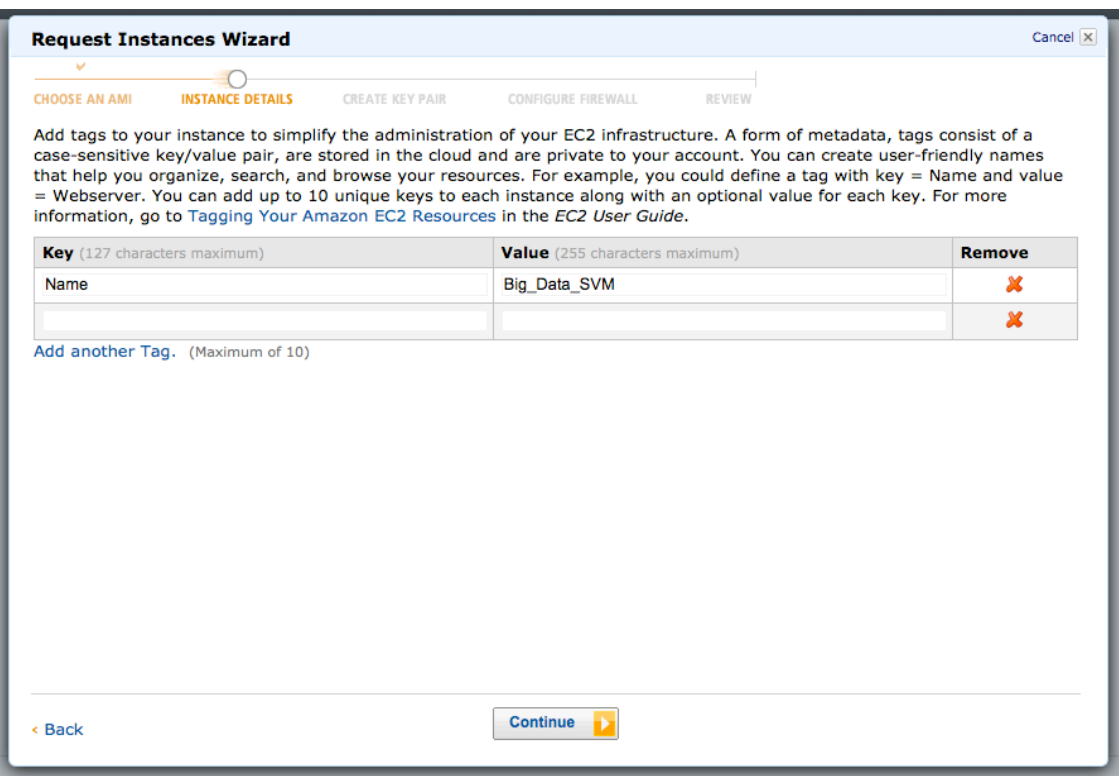

**Figure 11. Launch an instance step 6.**

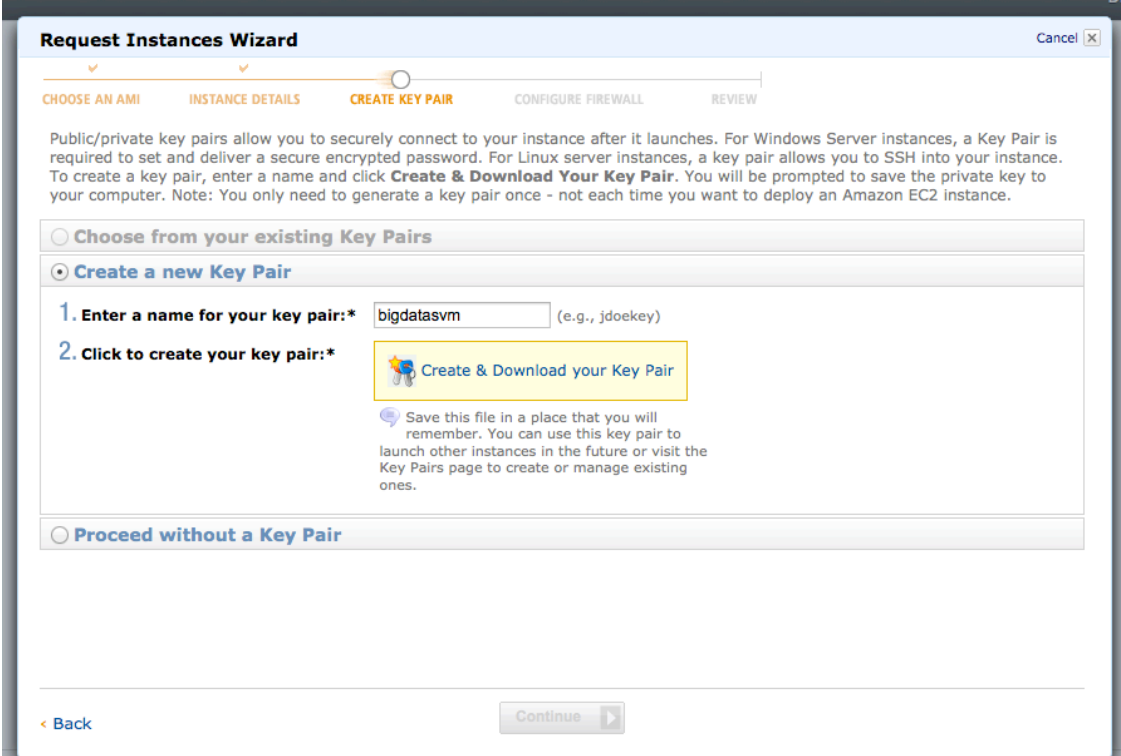

**Figure 12. Launch an instance step 7.**

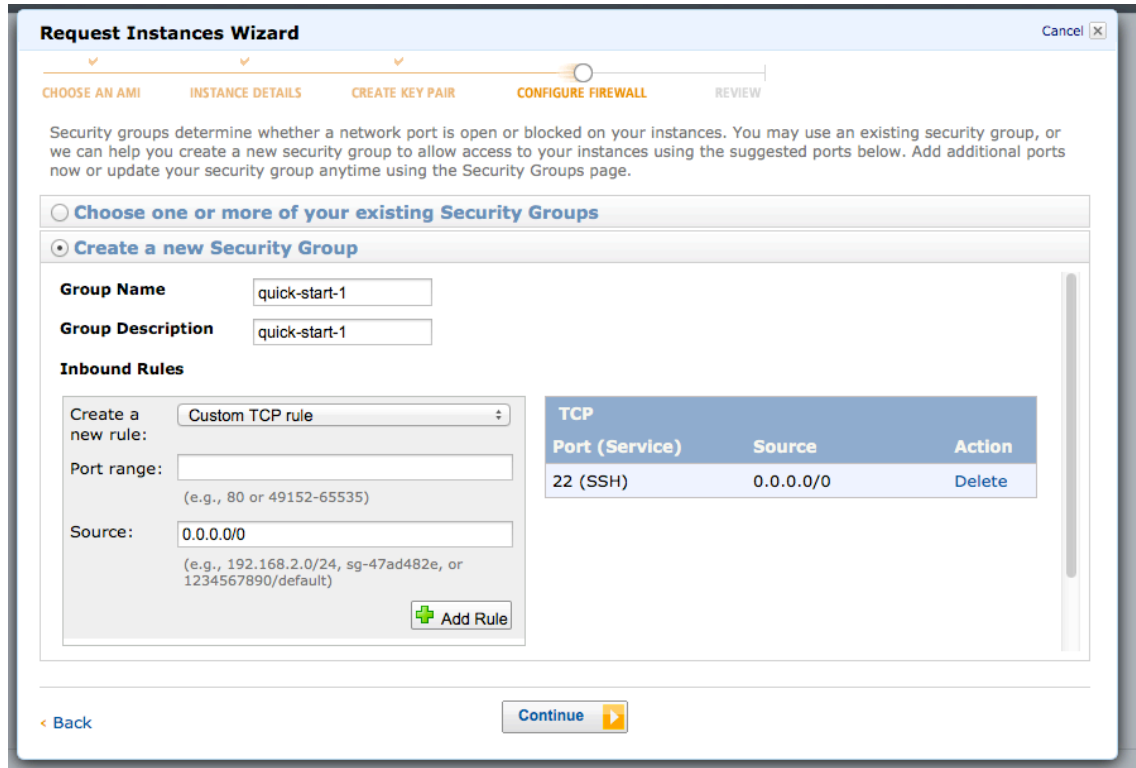

**Figure 13. Launch an instance step 8.**

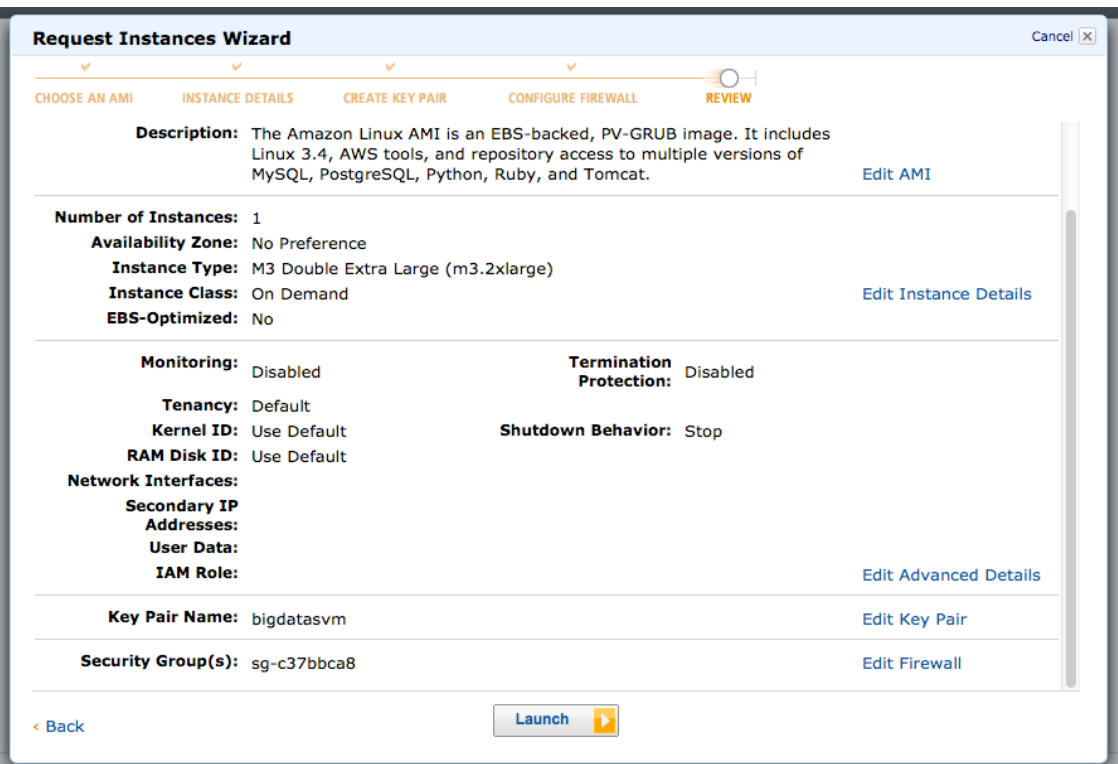

**Figure 14. Launch an instance step 9.**

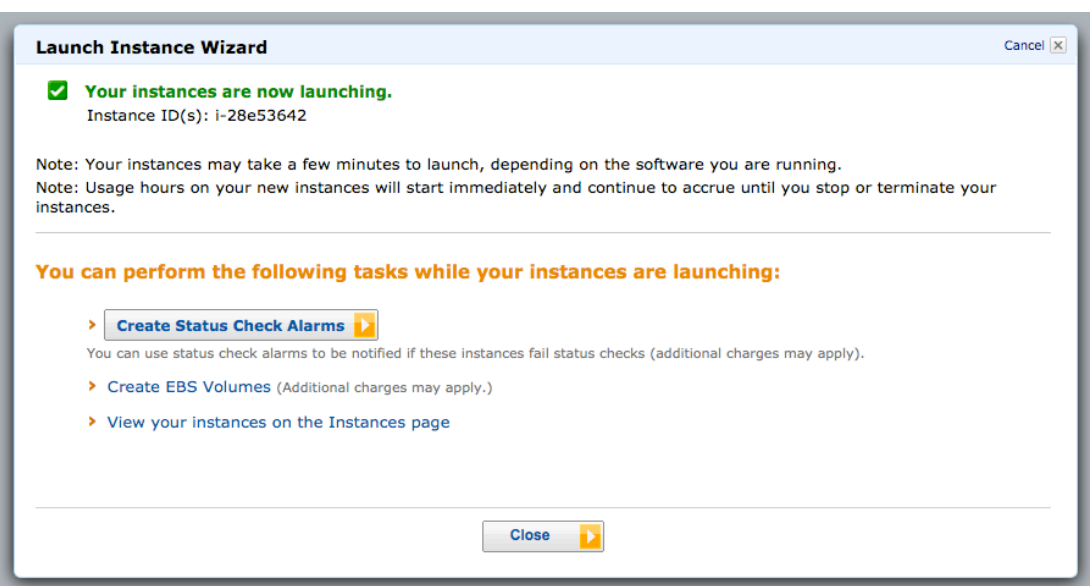

**Figure 15. Launch an instance step 10.**

We obtain the IP address of this instance from the EC2 dashboard,

ec2-50-19-28-27.compute1.amazonaws.com, we are now going to use this to access the instance. On my Mac, I use the 'Terminal' program, and enter the following command to access my instance,

> ssh -i bigdatasvm.pem [ec2-user@ec2-50-19-28-27.compute1.amazonaws.com](mailto:ec2-user@ec2-50-19-28-27.compute1.amazonaws.com)

But, before this instance can be successfully accessed, the file permissions on the key-pair need to be changed. We do this by using the command,

> chmod 400 bigdatasvm.pem

Now we can access the instance by using the ssh command as shown earlier.

To ensure our instance uses the entire 100GB from it's EBS (Elastic Block Storage) volume that was set up we use this command,

> sudo resize2fs /dev/xvda1

## **3. Support Vector Machines (SVM)**

### **3.1 Description of How SVM works**

As discussed in the earlier section on SVM, I had mentioned that SVM establishes the optimal margin hyperplane for the data, this is illustrated in the figure below.

As we can see, the black separating hyperplane has maximum margin from the closest points to it, these are known as the support vectors.

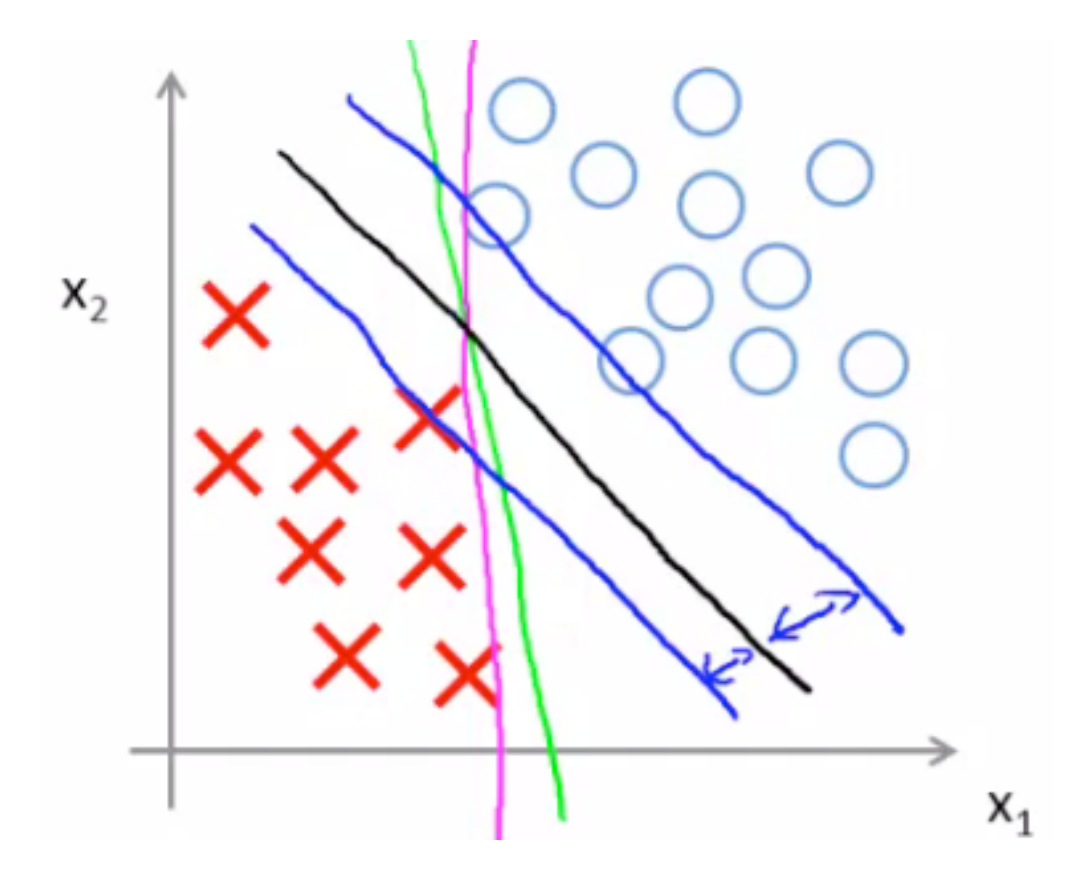

**Figure 16. Optimal margin classifier is the black separating hyperplane. [7]**

I will now illustrate mathematically how SVM performs the optimization to arrive on the hyperplane which classifies the data.

$$
\min_{\theta} C \sum_{i=1}^{m} \left[ y^{(i)} \text{cost}_1(\theta^T x^{(i)}) + (1 - y^{(i)}) \text{cost}_0(\theta^T x^{(i)}) \right] + \frac{1}{2} \sum_{i=1}^{n} \theta_i^2
$$

This is the SVM cost function (for the linear case), [7]

where,

'C' is the cost parameter,

 $\theta$  is the weight parameter,

'm' is the number of training examples,

y(i) is the classification label for the ith example,

x(i) is the ith attribute,

'n' is the number of attributes,

 $cost_1(\theta \, \text{T} \, \text{x})$  is  $(-\log h_\theta(\text{x}(i)))$  and

 $\cot_0(\theta T \mathbf{x})$  is  $(-\log (1 - h_\theta(\mathbf{x}(i)))$ 

A prediction of '1' or '0' is made by the hypothesis,

 $h_{\theta}(x) = 0$ , if  $\theta T x < 0$  and  $h_{\theta}(x) = 1$ , if if  $\theta T x \ge 0$ 

For the non-linear case, the optimization objective is as follows, [7]

$$
\min_{\theta} C \sum_{i=1}^{m} y^{(i)} \text{cost}_1(\theta^T f^{(i)}) + (1 - y^{(i)}) \text{cost}_0(\theta^T f^{(i)}) + \frac{1}{2} \sum_{j=1}^{n} \theta_j^2
$$

where,

'f(i)' is the i'th feature, where features are the high order polynomials from the attributes based on the kernel function used. The rest of the variables are the same as before. This leads to a hyperplane as shown below,

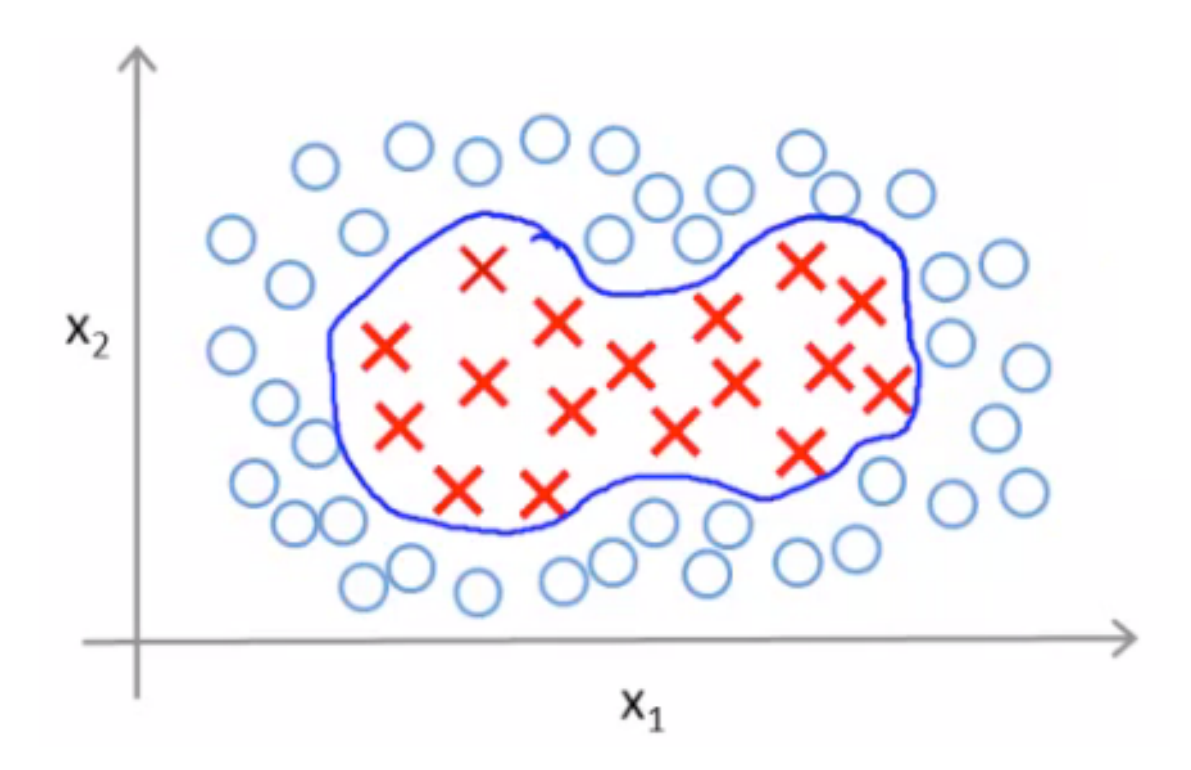

**Figure 17. Non-linear separating hyperplane [7]**

The various kernel options available in the 'libsvm' tool (described later) are as follows,

 $k(x, y) = x^T y + c$ Linear Kernel [8],  $k(x, y) = (\alpha x^T y + c)^d$ Polynomial Kernel[8], Radial Basis Function Kernel<br/>[8],  $k(x,y) = \exp(-\gamma ||x-y||^2)$ Sigmoid Kernel[8],  $k(x,y) = \tanh(\alpha x^T y + c)$ 

These kernel functions are basically similarity functions for the features which are mapped from the attributes.

#### **3.2 Using MATLAB SVM Toolbox**

In phase 1 of the project, I was using the student version of MATLAB 2012a on my MacBook Pro, with the "Bioinformatics" toolbox which includes the svm functions that we need to use.

 To get the data into the workspace, we use the "Import Data" tool from the File menu, and select our CSV file with the labeled data set. We select the options to format the data viz. the column separator is set to "Comma" and then the data is imported. This creates a matrix, which is used for svm operations.

This is the MATLAB code I wrote to generate my svm training model,

 $>$  data = labeledmatrix(1:end, 2:342);

 $>$  group = labeledmatrix(1:end, 343:343);

 $>$  svmstruct = svmtrain(data, group);

To classify data using the generated 'svmstruct' model, I wrote this code,

 $>$  class = symclassify(symstruct,unlabeledmatrix);

This gives us a 'class' variable which contains the required predictions of classification of the unlabeled data.

As I mentioned earlier, this was a very slow process due to the limitations of my laptop. On my machine, I was never able to successfully train on the entire data set. The memory restrictions, and lessons learned from this phase were used to be applied in the phase 2 of the project, when using AWS.

#### **3.3 Tutorial on LIBSVM**

 The open source tool that I used for my svm training and classification is called libsvm. Available from here, <http://www.csie.ntu.edu.tw/~cjlin/libsvm/> it is one of the more popular open source tools available for using svm. The current version is 3.17, which is the one that I used.

 My AWS instance was a linux based one, and these are the steps I used to install and use the libsvm tool on that system.

First, we transfer the libsvm files over to the instance using this command (after downloading to your local system),

> scp -i bigdatasvm.pem libsvm-3.17.zip [ec2-](mailto:ec2-user@ec2-50-19-28-27.compute1.amazonaws.com)

[user@ec2-50-19-28-27.compute1.amazonaws.com:](mailto:ec2-user@ec2-50-19-28-27.compute1.amazonaws.com)/home/ec2-user/

Then we unzip the files on the instance using,

> unzip libsvm-3.17.zip

Then we need to build the libsvm files,

 $>$  cd libsym-3.17

> make

This gives us the required executables, svm-train and svm-predict.

Reading the README file within this folder gives a good description of how to use the software. The key part is the data format, which we will come to next.

#### **3.4 Converting the Data to Libsvm Format**

 The data set given to us by IBM was in the format as described earlier, where the first column was a "question id", the next 342 columns were features (real numbers), and the final column was a label ("true" or "false"). And there were approximately 1.3 million rows of data.

The libsvm tool requires the data to be in a format as such [9],

```
<label> <index1>:<value1> <index2>:<value2> ...
```
where, "Each line contains an instance and is ended by a '\n' character. For

classification, <label> is an integer indicating the class label. The pair <index>:<value> gives a feature (attribute) value:  $\langle$ index $\rangle$  is an integer starting from 1 and  $\langle$ value $\rangle$  is a real number."

To achieve this conversion I wrote a Perl script, the code for which is below.

```
#! /usr/bin/perl
use warnings;
$my_dir = "/Users/Dhruv/Documents/MATLAB/data/labelled_2000_lines/";
opendir MYDIR, $my_dir;
readdir MYDIR;
readdir MYDIR;
readdir MYDIR;
while ($filename = readdir MYDIR) {
        open SVMFILE, "<", "$my_dir$filename" or die "$!";
        open OUTFILE, ">>", "out" or die "$!";
        while (<SVMFILE>) {
               chomp(\text{Sline} = \text{\$});
               @splitline = split(\n", $line);\text{Sqid} = \text{shift}(a), splitline);
```

```
\text{Slabel} = \text{pop}(\textcircled{a}\text{splitline}); if ($label eq "false") {
                        $newlabel = '-1'; } elsif ($label eq "true") {
                        $newlabel = <math>+</math>! } else {
                        $newlabel = '0'; }
                $i = 1;
                 foreach $value (@splitline) {
                        push(@newline,"$i:$value ");
                        $i \leftarrow 1; }
                 unshift(@newline,"$newlabel ");
               print OUTFILE @newline,"\n";
                 undef @splitline;
                 undef @newline;
         }
         close(SVMFILE);
         close(OUTFILE);
closedir MYDIR;
exit;
```
}

This code basically, opens the labeled data set file, reads it line-by-line, checks what the label assigned is, converts it to  $+1$  for true,  $-1$  for false and 0 otherwise, and then rearranges the data with the required feature index values, and then writes it out to a new file, again line-by-line. This successfully converts the IBM supplied data to the required format of libsvm.

#### **4. Execution and Analysis**

#### **4.1 Training and Classification of Various Data Sets**

For running my training and classification of data, I used 6 subsets of the entire data set and the entire data set as a whole, making seven data sets in total. For this, I divided the original data set into subsets of size 2,000 rows, 10,000 rows, 50,000 rows, 100,000 rows, 200,000 rows, 500,000 rows and then the entire data set of almost 1.3 million rows. I used the linux 'split' utility to obtain these subsets. This was executed as such,

> split -l <number of rows> <labeled data>

As per the documentation of libsvm [9], training is achieved by using the 'svm-train' command as such,

Usage: svm-train [options] training set file [model file] options:

```
-s svm_type : set type of SVM (default 0)
```
-t kernel type : set type of kernel function (default 2)

- $0$  -- linear:  $u^*v$
- 1 -- polynomial: (gamma\*u'\*v + coef0) $\degree$ degree
- 2 -- radial basis function:  $exp(-\text{gamma*}|u-v|^{2})$
- $3 -$  sigmoid: tanh(gamma\*u'\*v + coef0)
- 4 -- precomputed kernel (kernel values in training\_set\_file)

-d degree : set degree in kernel function (default 3)

-g gamma : set gamma in kernel function (default 1/num\_features)

-r coef0 : set coef0 in kernel function (default 0)

-c cost : set the parameter C of C-SVC, epsilon-SVR, and nu-SVR (default 1)

-n nu : set the parameter nu of nu-SVC, one-class SVM, and nu-SVR (default 0.5)

-p epsilon : set the epsilon in loss function of epsilon-SVR (default 0.1)

-m cachesize : set cache memory size in MB (default 100) -e epsilon : set tolerance of termination criterion (default 0.001) -h shrinking : whether to use the shrinking heuristics, 0 or 1 (default 1) -b probability estimates : whether to train a SVC or SVR model for probability estimates, 0 or 1 (default 0) -wi weight : set the parameter C of class i to weight\*C, for C-SVC (default 1) -v n: n-fold cross validation mode -q : quiet mode (no outputs)

and, classification with the 'svm-predict' function as such [9],

Usage: svm-predict [options] test\_file model\_file output\_file

#### **4.2 Analysis of Outputs**

 I ran training runs with the 4 different kernel options available, and each had different training time, classification time, and accuracy rate for the various data set sizes.

 For the six subsets, I trained and classified on the same size data set, but the trained data set was seen and the classified one was an unseen one by the system. For training of the entire data set, I run classification on a sub set of 500,000 rows of data.

 I present here a table comparing my various outputs from the training and classification experiments.

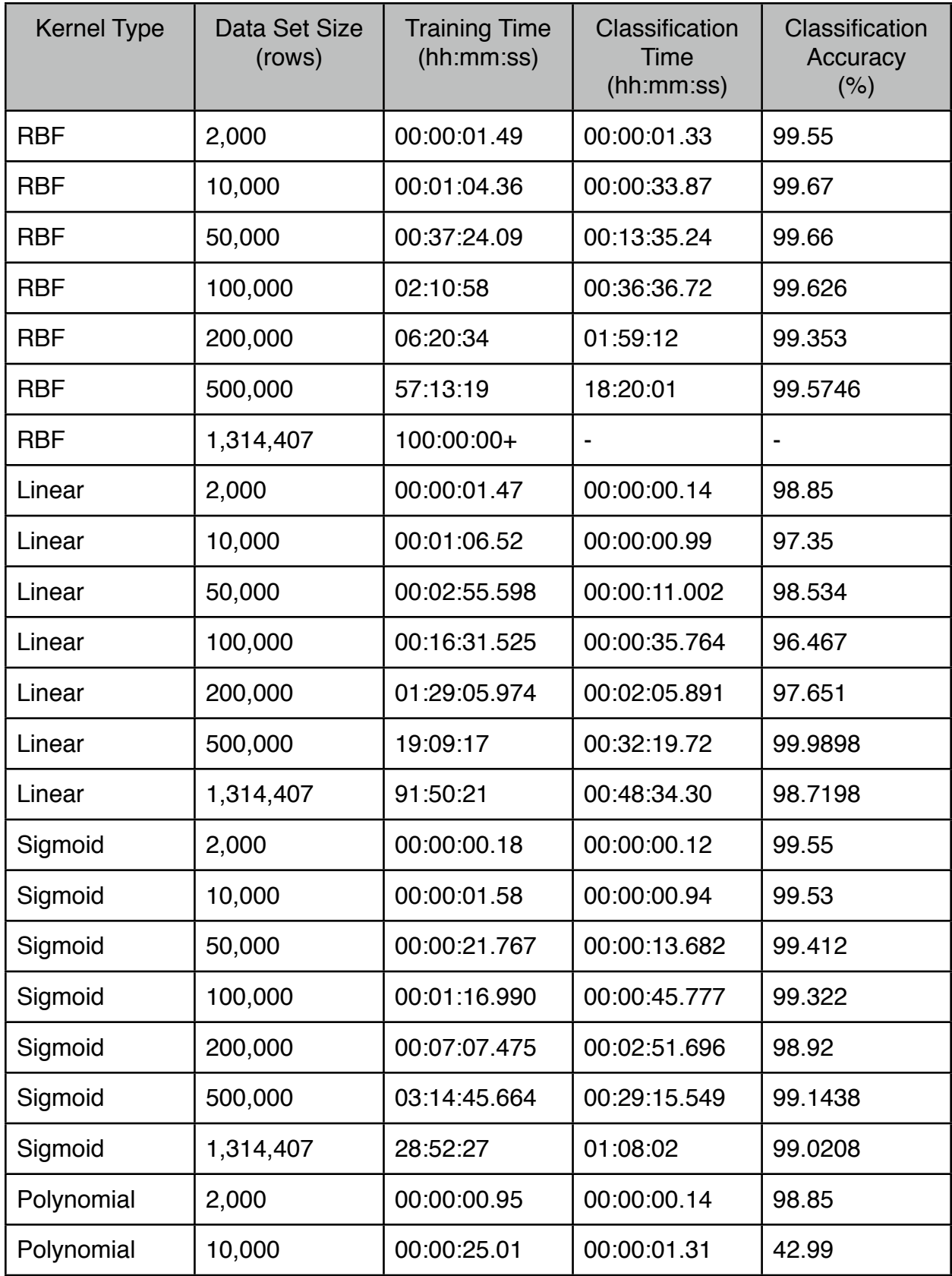

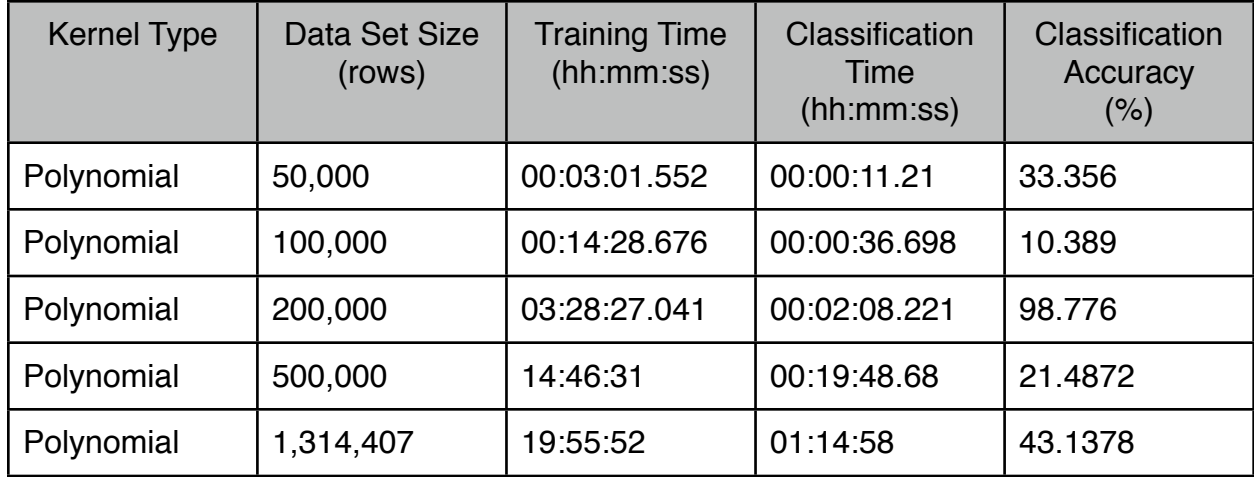

#### **Table 2. Comparison of Training and Classification outputs from libsvm.**

#### **\* RBF: Radial Basis Function**

Note:

- 1) The classification accuracy is calculated by the libsvm tool, and forms part of the output.
- 2) The time taken to train and classify was found by using the linux 'time' command when executing the train and classify commands, this is the real elapsed time which is the output of 'time' command.
- 3) The kernels are varied by using the kernel option in libsvm as described in the 'svm-train' usage earlier.
- 4) RBF training takes more than 100 hours, which is the maximum credit I can use for a single AWS instance, and hence we leave this part as unresolved.

I now present the graphical analysis for these outputs here.

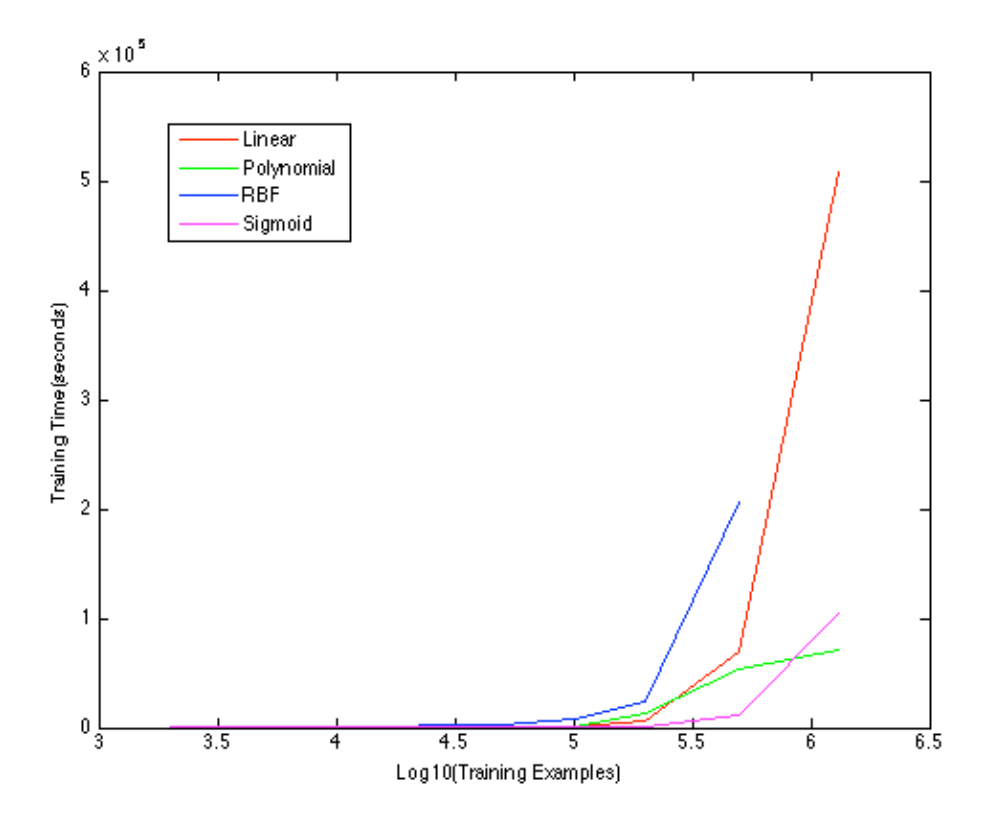

**Figure 18. Graph of Training Examples vs Training Time for Various Kernels**

As we can see above RBF Kernel took the most time to train (even though it has only 6 data points) since the kernel function it uses is an exponential one, and the curve increases exponentially.

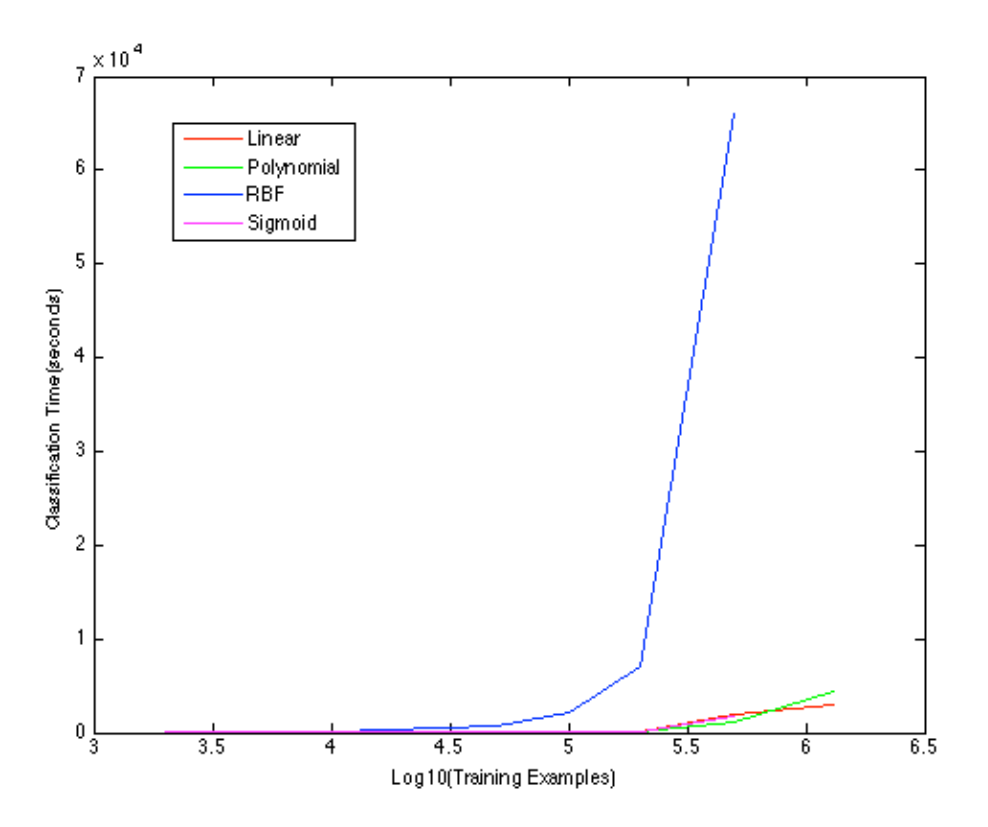

**Figure 19. Graph of Training Examples vs Classification Time for Various Kernels**

As we can see here again classification time for RBF kernel is most and increases exponentially again.

For the two graphs below, we can see that RBF kernel gives best accuracy of classifications and polynomial is most erratic. Also, fluctuations in linear kernel output says that data is not linearly separable.

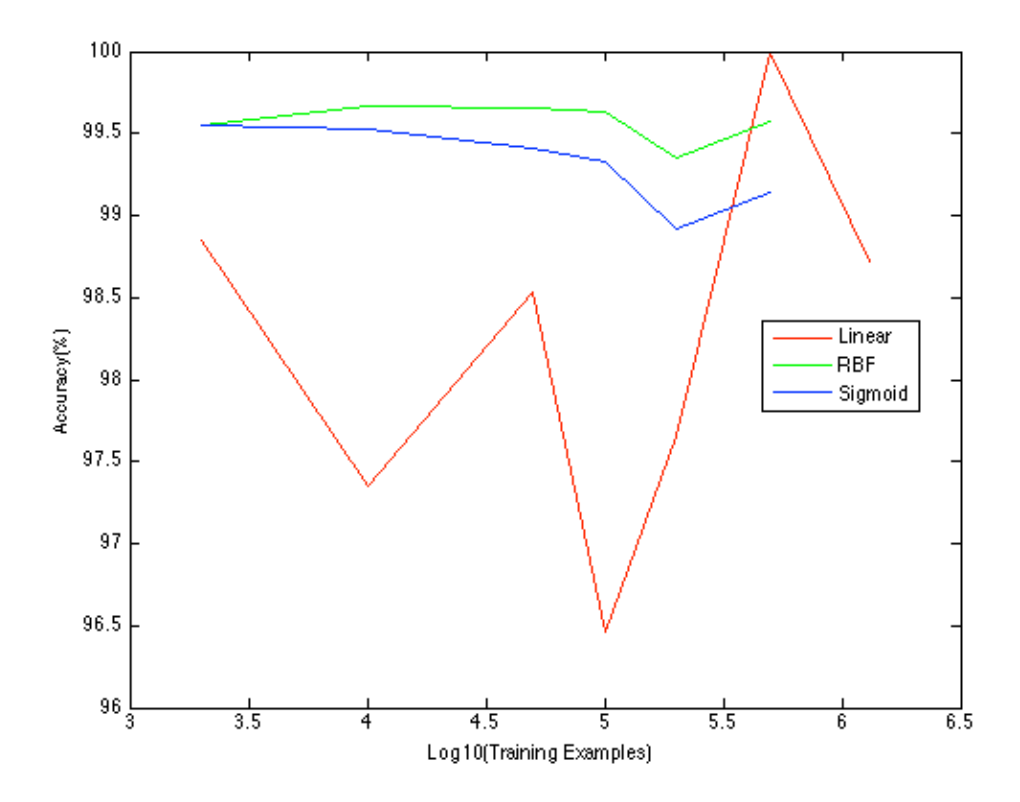

**Figure 20. Graph of Training Examples vs Accuracy Rates for Various Kernels**

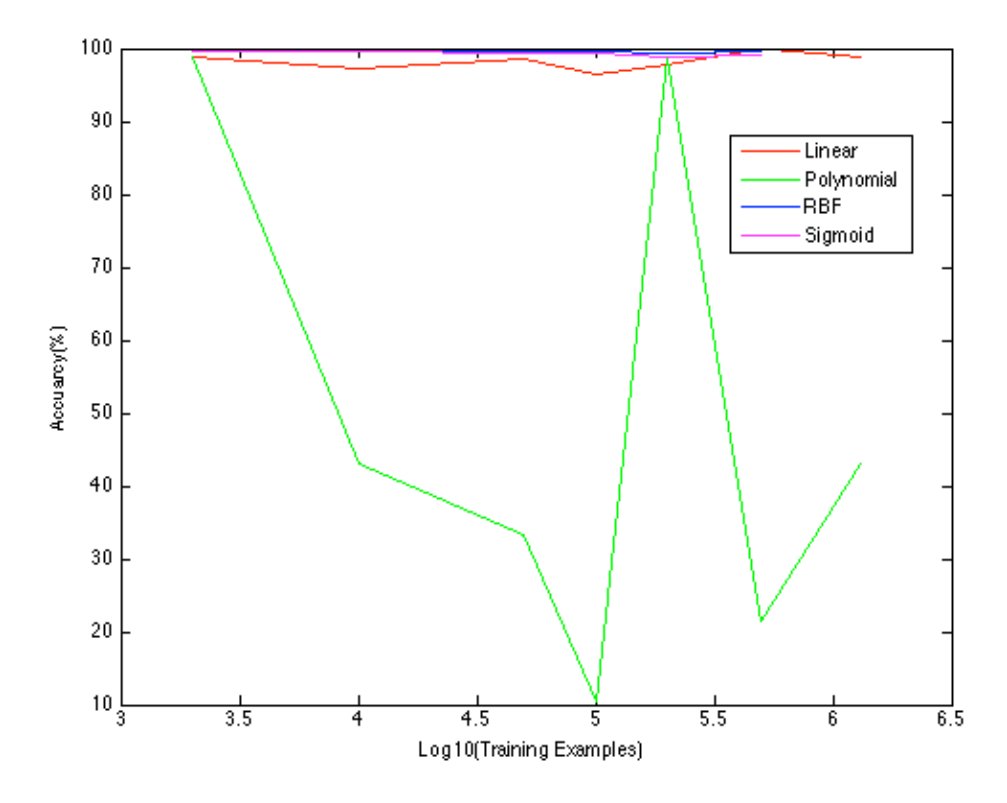

**Figure 21. Graph of Training Examples vs Accuracy Rates for Various Kernels**

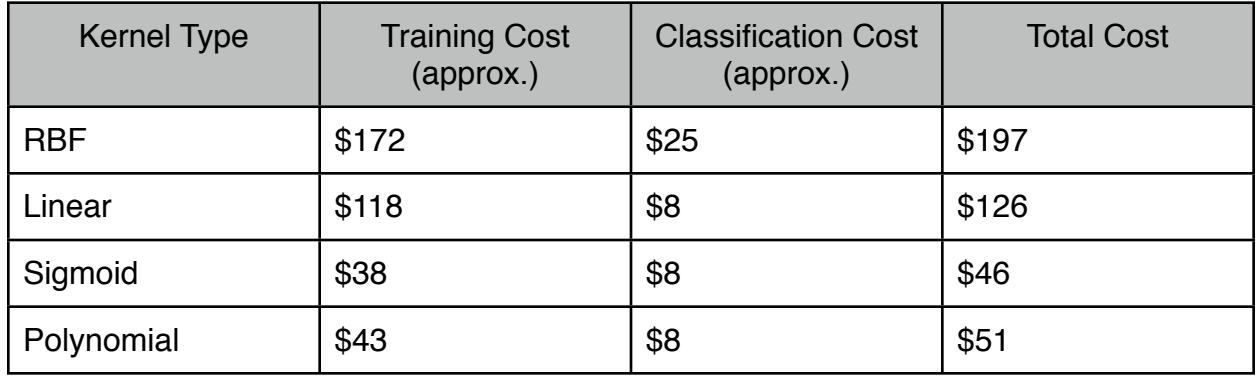

## **Table 3. Cost spent on AWS hours for all experiments of various kernels**

As can be seen from the above table RBF cost the most in terms of dollars spent on AWS,

whereas Sigmoid and Polynomial were the least. We see the graph of comparisons below.

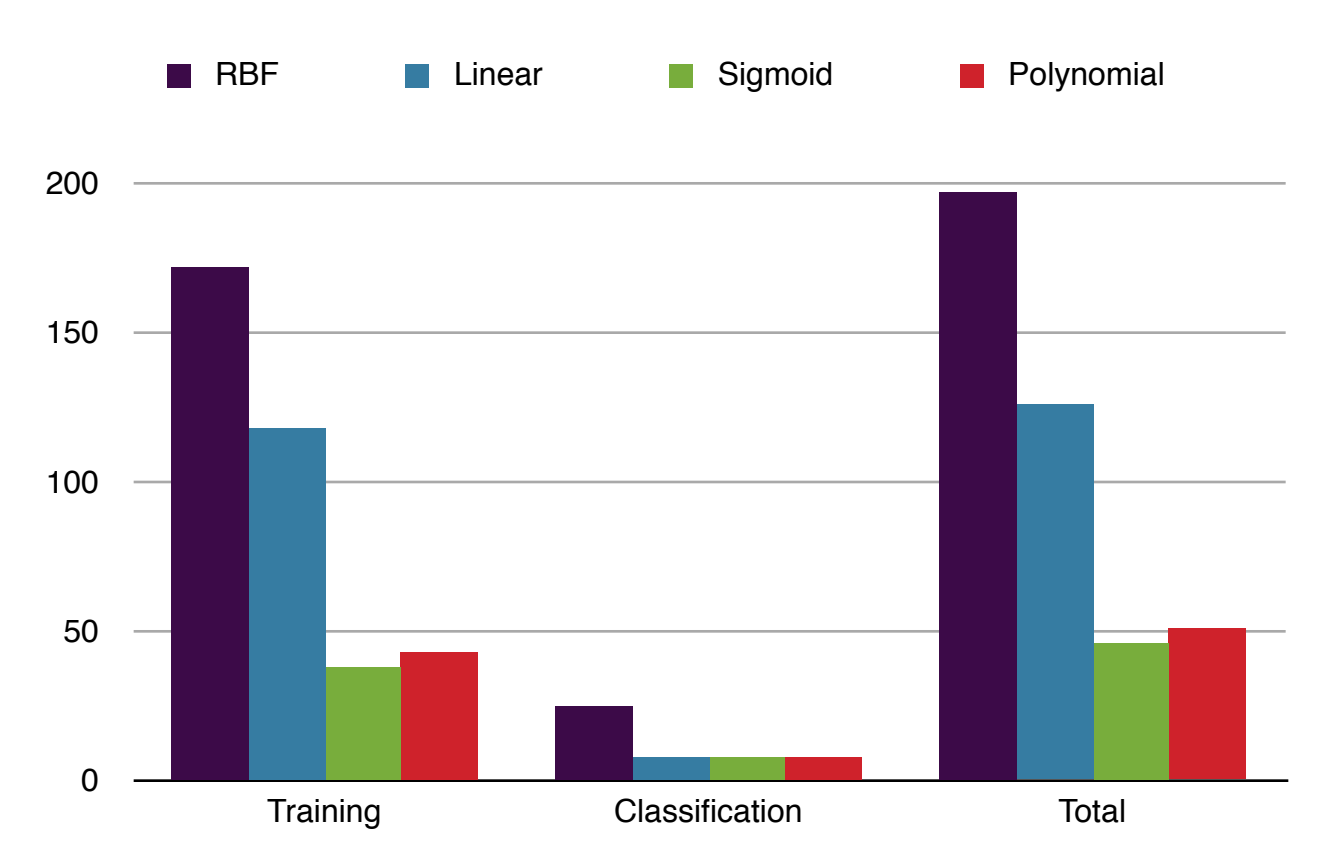

**Figure 22. Comparison of AWS costs spent on experiments for kernels**

#### **5. Conclusion**

As has been seen from this project, the major challenge in such a task was dealing with the large data set size. Once the hurdle of machine power was crossed using AWS, data preparation was crucial for the tool being used. The libsvm tool, and the SVM technique in general, has proven to be quite effective for this task of classification. Using it's powerful method of kernels, it can deal with complicated data that cannot be linearly separated. Though these are computationally expensive for large data sets, AWS offers an affordable solution to the average user.

RBF kernel prove to be most expensive in cost and took most time to train and classify but gave best classification results. Whereas Sigmoid kernel prove to be most cost-effective by giving consistent results and not taking long to train or classify and being cheap in AWS costs.

#### **6. References**

- [1] IBM 'The Great Minds Challenge' introduction documentation for technical pilot at SJSU.
- [2] [https://en.wikipedia.org/wiki/Amazon\\_Web\\_Services](https://en.wikipedia.org/wiki/Amazon_Web_Services) May 8, 2013
- [3] <http://www.ec2instances.info>May, 8, 2013
- [4] [http://en.wikipedia.org/wiki/Support\\_vector\\_machine](http://en.wikipedia.org/wiki/Support_vector_machine) May 9, 2013
- [5] <http://cs229.stanford.edu/notes/cs229-notes3.pdf>May 9, 2013 (Andrew Ng's course notes for
- CS229 at Stanford University)
- [6] [http://stackoverflow.com/questions/11253746/amazon-ec2-compute-unit-and-gceu-google-](http://stackoverflow.com/questions/11253746/amazon-ec2-compute-unit-and-gceu-google-compute-engine-unit#11254338)

[compute-engine-unit#11254338](http://stackoverflow.com/questions/11253746/amazon-ec2-compute-unit-and-gceu-google-compute-engine-unit#11254338) May 9, 2013

- [7] [http://www.holehouse.org/mlclass/12\\_Support\\_Vector\\_Machines.html](http://www.holehouse.org/mlclass/12_Support_Vector_Machines.html) May 9, 2013
- [8] <http://www.crsouza.blogspot.com/2010/03/kernel-functions-for-machine-learning.html>May
- 10, 2013
- [9] <http://www.csie.ntu.edu.tw/~cjlin/libsvm/>May 10, 2013
- [10] <http://www.csie.ntu.edu.tw/~cjlin/papers/guide/guide.pdf>May 10, 2013
- [11] <https://class.coursera.org/machlearning-001/lecture/index> May 10, 2013
- [12] <https://class.coursera.org/ml-003/lecture/index> May 10, 2013